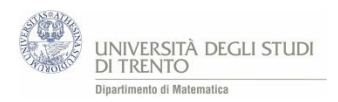

# A8 Simulazione di passeggiate casuali

### **Attività: passeggiate – base**

Una possibile realizzazione dell'attività in Excel è il file [Passeggiate.xlsx.](https://edulab.unitn.it/cloud/index.php/s/dicomat/download?path=%2Fprobabilit%C3%A0%2FLibroProbabilit%C3%A0%2F4_Giochi_azzardo&files=Passeggiate.xlsx)

#### **L'idea**

Vediamo un modo per simulare una passeggiata casuale con il foglio elettronico.

Per semplicità decidiamo di muoverci lungo una retta. Fissiamo un sistema di riferimento su di essa e compiamo passi di lunghezza 1.

- Si parte da una posizione fissata, ad esempio dall'origine  $s = 0$ .
- Ci si muove seguendo questa **Regola di spostamento**:

*si lancia una moneta; se esce "Testa" ci si sposta avanti<sup>35</sup> di una unità; se esce "Croce" ci si sposta indietro<sup>36</sup> di una unità.* 

- Si ripetono i lanci e dopo ogni lancio ci si sposta di una unità secondo la regola indicata, **a partire dalla posizione in cui ci si trova.**

*Un esempio*. Possiamo determinare univocamente la posizione mediante il valore di s. Così, se ad un certo istante della passeggiata si è nella posizione  $s = -7$  ed esce "Croce", allora ci si sposta nella posizione  $s = -7 + 1 = -6.$ 

### **L'implementazione**

- Riportiamo il **numero totale** di passi (lanci) nella cella C3, ad esempio 200.
- Indichiamo la **posizione iniziale** in C4.
- Nella colonna B registriamo lo **spostamento** che segue ad ogni lancio della moneta. Vediamo come.
	- La funzione CASUALE() restituisce un numero *a* nell'intervallo [0,1). Possiamo allora identificare l'esito *"Croce"* con la condizione *a <* 1  $\frac{1}{2}$ e l'esito *"Testa"* con  $a \geq \frac{1}{2}$  $\frac{1}{2}$  (nell'intervallo [0,1)).
	- Per la Regola di spostamento indicata, se esce "*Croce*" lo spostamento sarà *-1,* altrimenti +1. Queste condizioni si possono esprimere mediante la funzione SE().
- Nella colonna C riportiamo la **posizione attuale**, cioè quella in cui ci si trova per effetto dello spostamento indicato nella colonna B.

Mediante il *comando F9* vengono generati nuovi numeri casuali. L'intero esperimento si può così ripetere più volte in modo rapido.

 $\overline{\phantom{a}}$ 

<sup>&</sup>lt;sup>35</sup> Ossia nel verso positivo del sistema di riferimento.

<sup>&</sup>lt;sup>36</sup> Ossia nel verso negativo del sistema di riferimento.

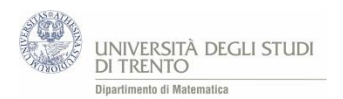

## **Traccia di lavoro**

- Genera la sequenza delle posizioni assunte nell'esperimento<sup>37</sup>.
- Realizza un grafico delle posizioni assunte al variare del tempo<sup>38</sup>. Determina quante volte<sup>39</sup> si passa per la posizione  $s = 0$ .

*Effettua varie sequenze di lanci<sup>40</sup> e prova a rispondere ai seguenti quesiti.*

- Ti sembra che la posizione **all'ultimo lancio** sia, di solito, "molto vicina" o "molto lontana" rispetto a quella iniziale?
- Se ad un certo lancio ci si trova in una posizione  $s$  dove  $s < 0$ , in seguito si arriva a posizioni  $s$  con  $s > 0?$
- Cambiano le risposte alle domande precedenti se si parte da una diversa posizione iniziale?
- Interpreta ora la passeggiata nel modo seguente.

*Ogni passo rappresenta una giocata ad un dato gioco d'azzardo. La posizione ad un certo istante rappresenta la quantità di denaro maturata al gioco fino a quell'istante (somme vinte – somme perse).<sup>41</sup>*

Ti sembra che **se in una prima fase si è in perdita, "poi" si vinca fino a tornare di nuovo in pari?**

#### **Attività: passeggiate VBA**

Una possibile realizzazione dell'attività in Excel è il file [Passeggiate\\_VBA.xlsm.](https://edulab.unitn.it/cloud/index.php/s/dicomat/download?path=%2Fprobabilit%C3%A0%2FLibroProbabilit%C3%A0%2F4_Giochi_azzardo&files=Passeggiate_VBA.xlsm)

È analoga all'attività precedente. Il file, che in questo caso può essere consegnato già rifinito (o quasi) agli studenti, consente di effettuare rapidamente più sequenze costituite da un numero maggiore di lanci.

L'analisi quantitativa è qui più ricca.

In particolare, in G20 ci calcola la distanza massima tra due zeri consecutivi.

E in J20 *la distanza massima effettiva.* 

Ad esempio se dal 20-esimo lancio in poi non incontriamo più lo zero nei 30.000 lanci che abbiamo deciso di effettuare, il numero in G20 non lo segnala. Ma il fatto di non essere tornati a zero per 29.980 lanci consecutivi è significativo per la situazione in esame e vorremo segnalarlo.

Allora nella cella J20 si riporta il più grande tra il numero nella cella G20 e il numero di lanci che separano l'ultimo in cui si è tornati in zero e l'ultimo lancio dell'esperimento.

1

<sup>37</sup> Come indicato nella *sezione Implementazione.* La sequenza richiesta è quella registrata nella colonna C.

<sup>&</sup>lt;sup>38</sup> Si chiede cioè di rappresentare il grafico della funzione  $s = s(t)$ . Pertanto sull'asse x si indica il tempo, ossia il numero di lanci effettuato fino a quell'istante, e sull'asse  $y$  la posizione  $s$  in cui ci si trova a quell'istante.

<sup>39</sup> Utilizza la *funzione CONTA.SE()*

<sup>40</sup> Utilizza il comando *F9,* mediante il quale vengono generati nuovi numeri casuali.

<sup>&</sup>lt;sup>41</sup> Per la regola di spostamento indicata, ad ogni giocata vinta si guadagna 1 e ad ogni sconfitta si perde 1.